Revise los requisitos solicitados a la empresa para la "Vinculación y/o Actualización", los cuales encontrará en: [https://www.findeter.gov.co/producto](https://www.findeter.gov.co/productos-y-servicios/linea-de-credito-directo)

[s-y-servicios/linea-de-credito-directo](https://www.findeter.gov.co/productos-y-servicios/linea-de-credito-directo)

**2**

Obtenida la confirmación de la Vinculación de la empresa por parte de Findeter, consulte los requisitos para realizar la "Solicitud de Crédito", los cuales encontrará en:

https://www.findeter.gov.co/productos[y-servicios/linea-de-credito-directo](https://www.findeter.gov.co/productos-y-servicios/linea-de-credito-directo)

 $\bullet\bullet\bullet$ 

**4**

Consulte las condiciones generales de la línea en la página web de Findeter por medio del vínculo: [https://www.findeter.gov.co/productos-y](https://www.findeter.gov.co/productos-y-servicios/linea-de-credito-directo#paragra-0)servicios/linea-de-credito-

**1**

directo#paragra-0

**NOTA:** No se recibirá la documentación parcial.

Solicite al gerente de cuenta de su zona el usuario y contraseña para diligenciar el formulario "Vinculación y Actualización" en nuestra herramienta Findeter a un clic y cargue los requisitos solicitados, ingresando a: [https://a1clic.findeter.gov.co:8447/Ho](https://a1clic.findeter.gov.co:8447/Home/Login) [me/Login](https://a1clic.findeter.gov.co:8447/Home/Login)

**3**

 $\widehat{\circledcirc}$ 

**5**

 $\frac{3}{2}$ 

Findeter verifica y analiza la documentación suministrada para evaluar la capacidad de pago y las garantías ofrecidas por el solicitante, así como para determinar el monto y las condiciones del crédito a otorgar

Se suscribre el contrato de crédito o de empréstito y se constituyen las demás garantías para el perfeccionamiento de la operación, previa entrega o cumplimiento de los requisitos establecidos legalmente.

**8**

Diligencie el formulario de "Solicitud de Crédito" y cargue los requisitos solicitados ingresando a: [https://a1clic.findeter.gov.co:8447/H](https://a1clic.findeter.gov.co:8447/Home/Login) [ome/Login](https://a1clic.findeter.gov.co:8447/Home/Login)

**6**

Según la evaluación del crédito, Findeter emite una carta de aprobación dirigida al representante legal de la empresa.

**7**

En los casos que aplique, la empresa entrega a Findeter las constancias de registro del contrato de empréstito y las garantías constituidas para el perfeccionamiento.

La empresa diligencia el formulario "Solicitud de Desembolso", adjuntando los documentos requeridos por Findeter.

**12**

En los casos que aplique, la empresa procede a realizar el registro del contrato y de las garantías constituidas, en la Subdirección de Operaciones de la Dirección General de Crédito Público del Ministerio de Hacienda, la Contraloría correspondiente y en el SECOP.

**9**

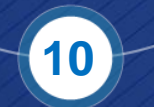

Findeter realiza el registro de las garantías requeridas, incluyendo las pignoraciones de las fuentes de pago a que haya lugar.

**11**

 $\odot$ 

Findeter notifica el giro de los recursos a la empresa, entregando los soportes y el plan de pagos correspondiente. **(\*)**

**14**

 $\lfloor \circ$ 

La empresa entrega de manera periódica los documentos requeridos por Findeter para realizar el seguimiento y control de la cartera a su cargo durante la vigencia del crédito otorgado, de conformidad con la normatividad apllicable.

desembolso y los documentos soportes para liquidar y autorizar el giro de los recursos en la cuenta bancaria certificada por la empresa.

**13**

Findeter revisa la solicitud de **14 de la compresa realiza el pago de los** de los de los de los de los de los de los intereses y los abonos a capital conforme a los montos, fechas y cuenta bancaria o mecanismo de recaudo que haya convenido con Findeter. **(\*\*)**

**15**

 $\sqrt{2}$ 

#### **NOTA:**

**(\*)** Recuerde que la responsabilidad del uso de los recursos es exclusiva de la empresa.

**(\*\*)** Las empresas pueden realizar el abono de sus obligaciones a través de<https://a1clic.findeter.gov.co:8447/Home/Login>